## **ISTITUTO COMPRENSIVO DI VILLA D'ALMÈ**

Curricolo verticale: **COMPETENZA DIGITALE**

#### **COMPETENZA CHIAVE EUROPEA:** competenze digitali.

Usa le tecnologie in contesti comunicativi concreti per ricercare dati e informazioni e per interagire con soggetti diversi.

#### Sezione A: **TRAGUARDI FORMATIVI**

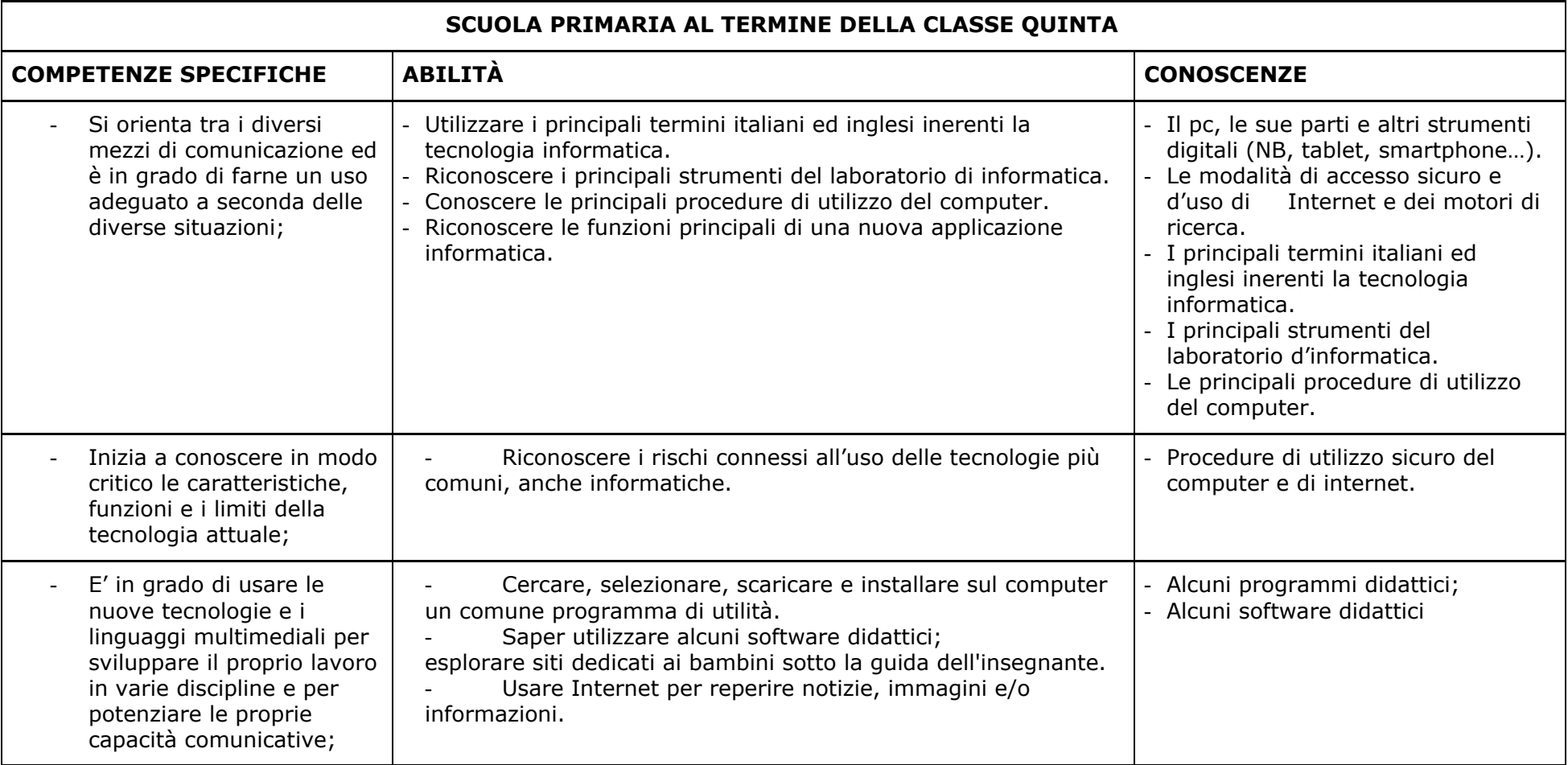

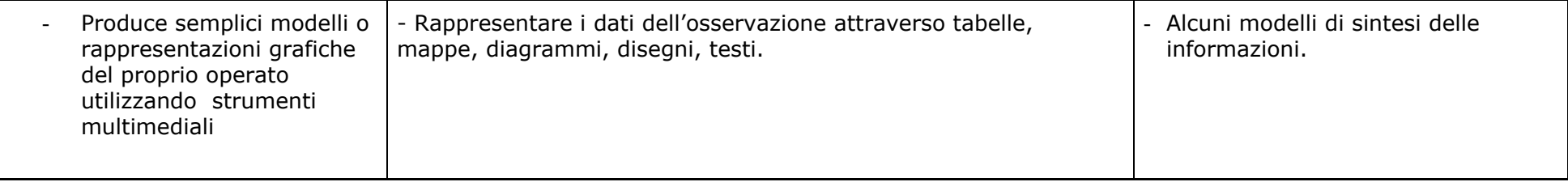

#### **COMPETENZA CHIAVE EUROPEA:** competenze digitali.

Usa le tecnologie in contesti comunicativi concreti per ricercare dati e informazioni e per interagire con soggetti diversi.

### Sezione B: **EVIDENZE E COMPITI SIGNIFICATIVI**

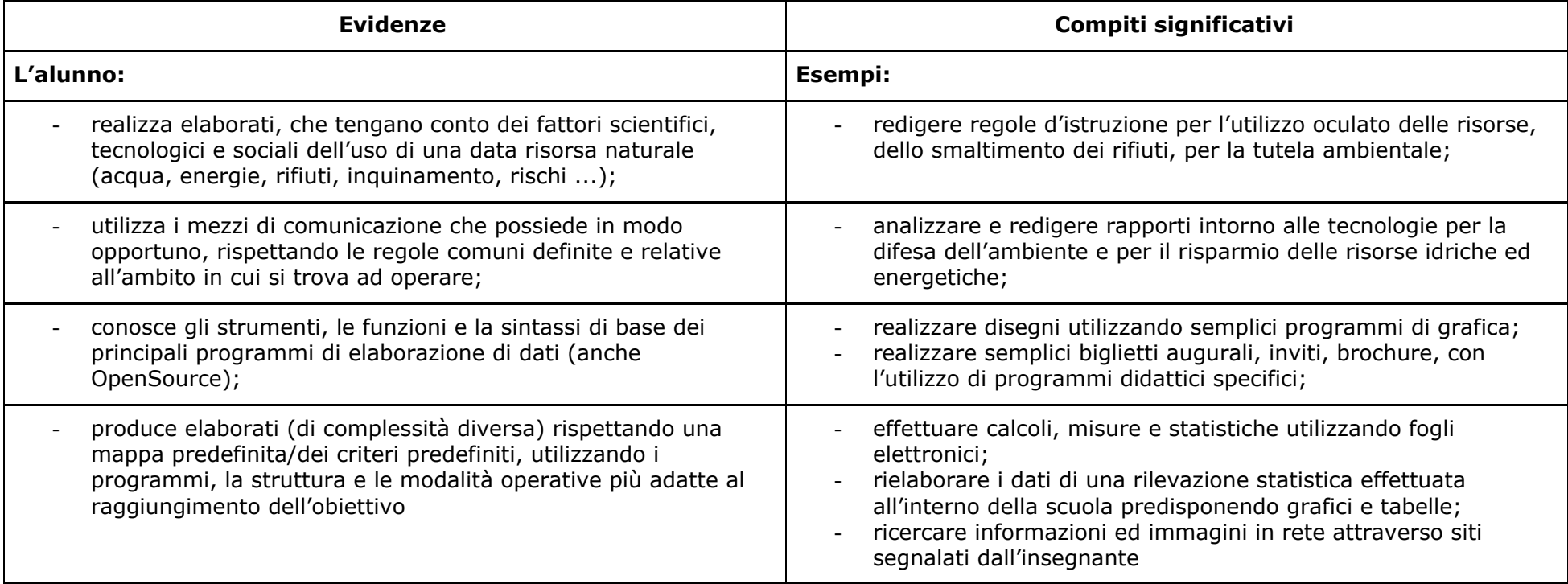

#### **COMPETENZA CHIAVE EUROPEA:** competenze digitali. Usa le tecnologie in contesti comunicativi concreti per ricercare dati e informazioni e per interagire con soggetti diversi.

#### Sezione C: **LIVELLI DI PADRONANZA**

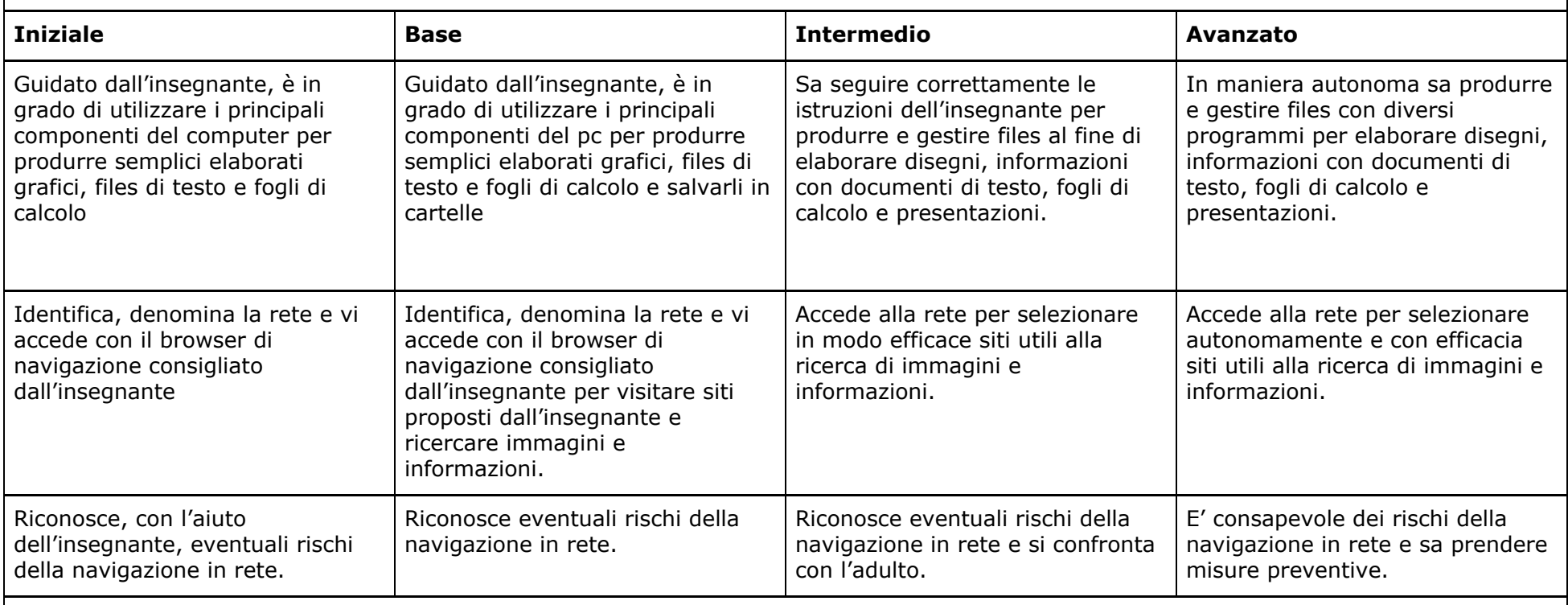

## Sezione D: **ASPETTATIVE DI CONTINUITÀ CON LA SCUOLA DELL'INFANZIA**

E' auspicabile che il bambino abbia vissuto esperienze concrete in cui abbia potuto sviluppare le abilità di motricità fine, propedeutiche all'utilizzo del mouse.

### **COMPETENZA CHIAVE EUROPEA:** competenze digitali**.**

Utilizza con consapevolezza le tecnologie della comunicazione per ricercare le informazioni in modo critico. Usa con responsabilità le tecnologie per *interagire con altre persone.*

#### Sezione A: **TRAGUARDI FORMATIVI**

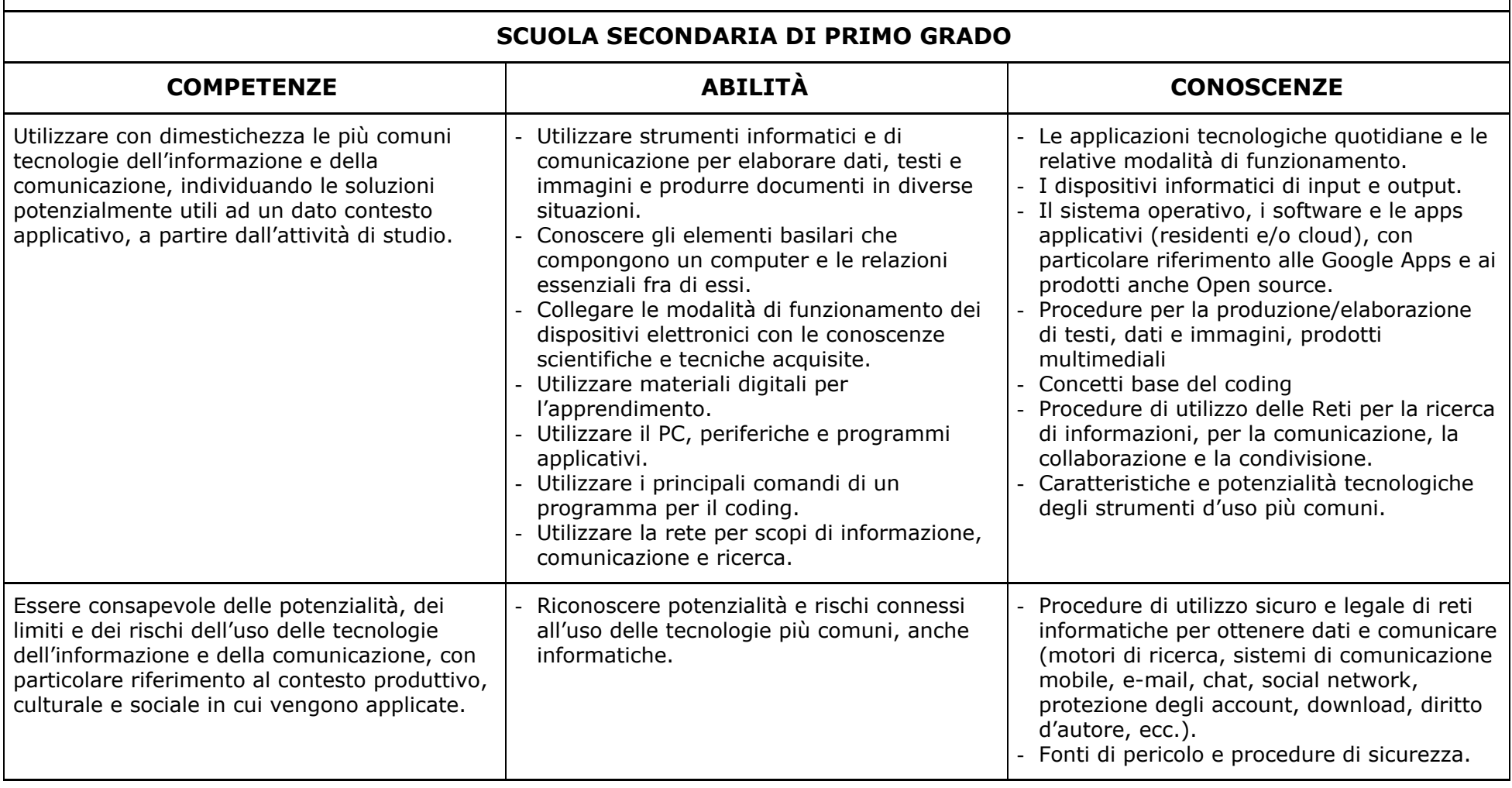

**COMPETENZA CHIAVE EUROPEA:** competenze digitali.

Utilizza con consapevolezza le tecnologie della comunicazione per ricercare le informazioni in modo critico. Usa con *responsabilità le tecnologie per interagire con altre persone.*

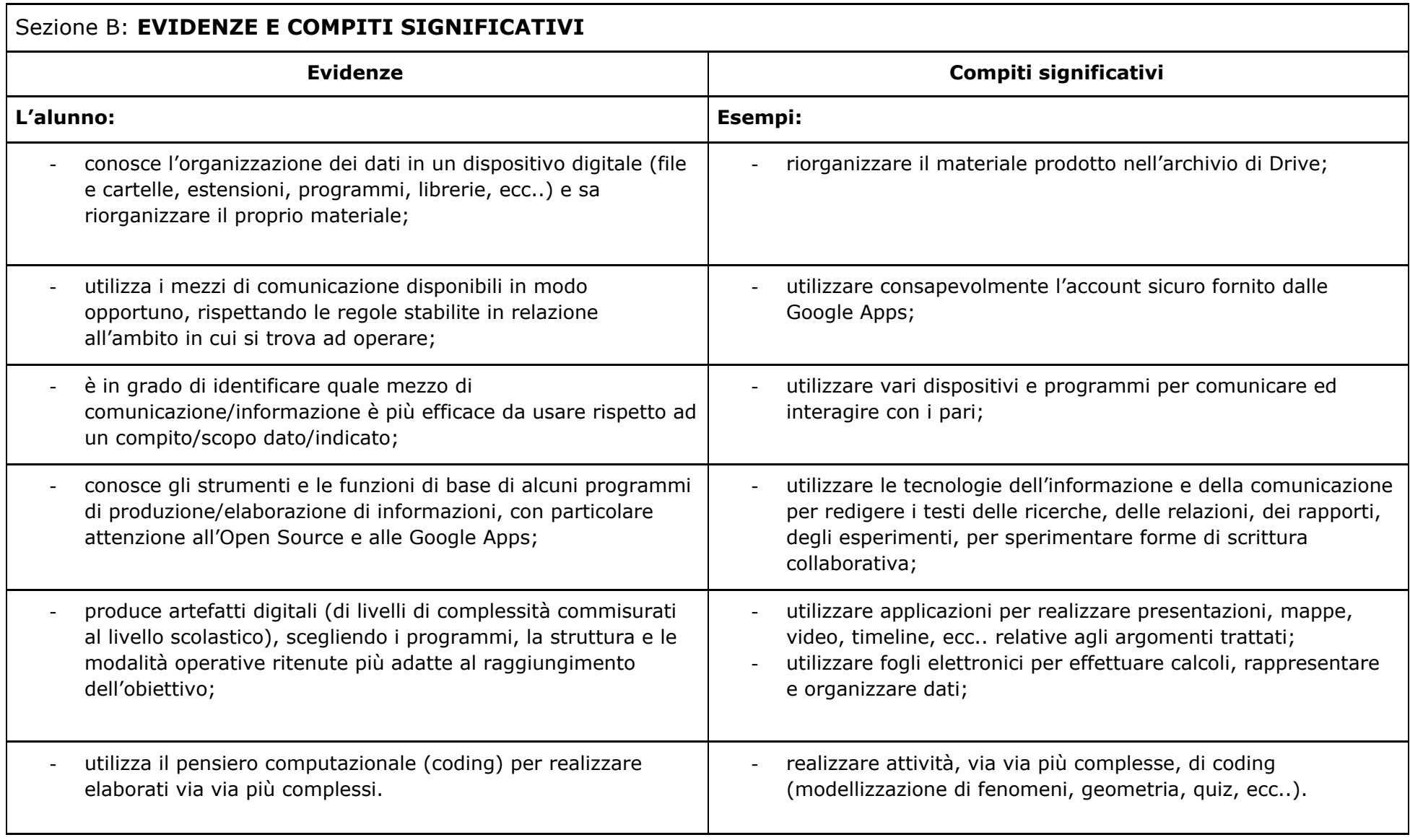

**MODULO 1:**

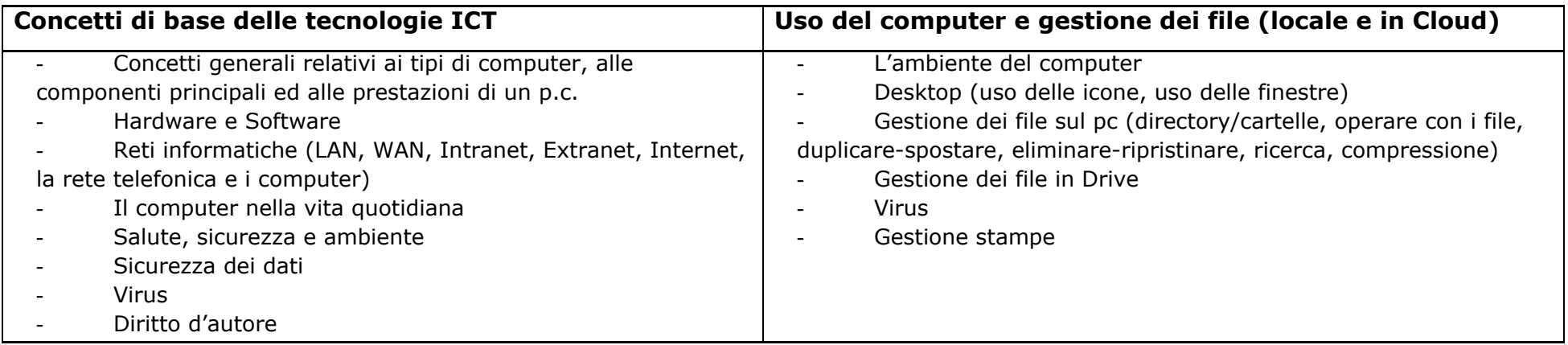

## **MODULO 2: Programma di elaborazione testi - Open Source/Documenti di Google** - Aprire uno o più documenti, salvare con un altro nome, salvare con un altro formato, spostarsi tra documenti attivi, usare la funzione di guida in linea - Modificare le impostazioni - Inserire – Selezionare – Modificare i dati - Copiare, spostare e cancellare

- Trovare e sostituire

- Formattare un testo, un paragrafo, un documento

- Inserimento di tabelle, disegni, immagini, grafici

### **MODULO 3: Strumenti di presentazioni** – **Open Source/Presentazioni di Google**

- Concetti generali (aprire e chiudere l'applicazione salvare con altro nome e in un altro formato spostarsi tra le diapositive, usare le funzioni di guida in linea)
- Modificare le impostazioni, visualizzare le presentazioni
- Gestione delle diapositive, usare modelli di struttura, schemi diapositiva
- Inserire e formattare testi e immagini, grafici e oggetti
- Gestione delle animazioni e delle transizioni
- Preparazione della stampa (verificare impostare preparazione stampa)

#### **MODULO 4: Strumenti di calcolo** – **Open Source/Fogli di Google**

- Concetti generali (aprire e chiudere l'applicazione salvare con altro nome e in un altro formato spostarsi tra fogli di lavoro)
- Celle (inserire i dati selezionare le celle righe e colonne modificare i dati copiare, spostare, cancellare trovare e sostituire ordinare i dati)
- Fogli di lavoro
- Formule e funzioni
- Formattazione (numeri e date contenuto allineamento e bordi)
- Grafici
- Preparazione della stampa (impostare i fogli di lavoro preparazione stampa)

## **MODULO 5: Reti informatiche**

- Internet (concetti e termini considerazioni sulla sicurezza browser)
- Navigazione del web, uso e gestione dei segnalibri
- Ricerca nel web (uso dei motori di ricerca; ricerca avanzata)
- Posta elettronica (concetti e termini considerazioni sulla sicurezza)
- Messaggi (leggere, rispondere, scrivere, salvare, copiare)
- Gestione dei messaggi (tecniche, indirizzari, organizzazione dei messaggi)

## **COMPETENZA CHIAVE EUROPEA:** competenze digitali

Utilizza con consapevolezza le tecnologie della comunicazione per ricercare le informazioni in modo critico. Usa con *responsabilità le tecnologie per interagire con altre persone.*

### Sezione C: **LIVELLI DI PADRONANZA**

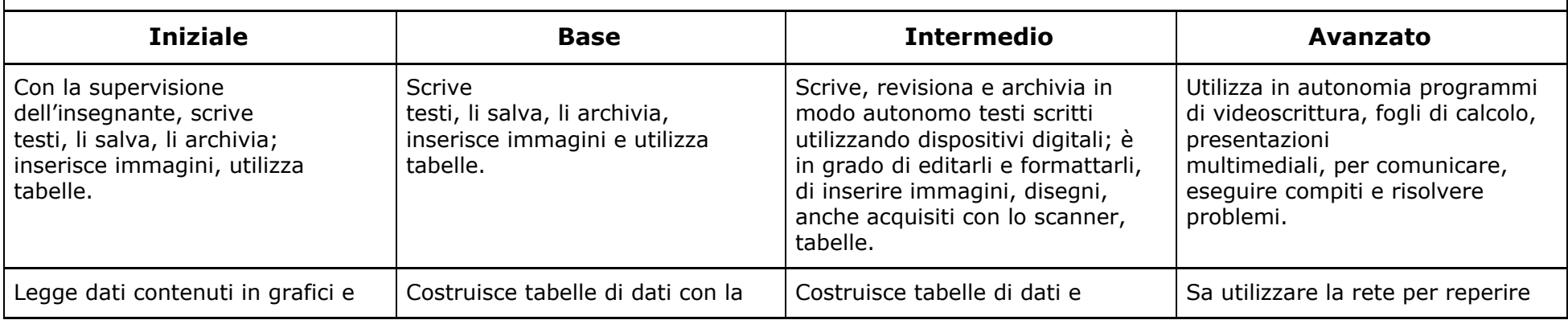

![](_page_7_Picture_537.jpeg)

# **ASPETTATIVE DI CONTINUITÀ CON LA SCUOLA PRIMARIA**

Accendere e spegnere correttamente un computer. Conoscenza e descrizione dei principali dispositivi hardware. Utilizzare correttamente tastiera e mouse. Utilizzare applicativi dedicati. Cercare file, cartelle e applicativi. Creare file e salvarli. Utilizzare le principali funzioni di formattazione di un editor di testo.